# HP StorageWorks Enterprise Virtual Array and Command View EVA 5.0 SMI-S Provider for HP Systems Insight Manager

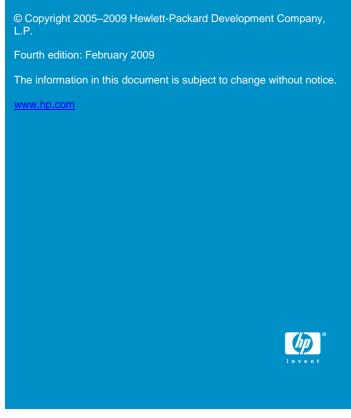

About this document

HP Systems Insight Manager (HP SIM) uses CIM/WBEM servers and providers that conform to the Storage Management Initiative Specification (SMI-S). Before HP SIM can manage and report on a storage device, the appropriate SMI-S provider must be installed and configured.

## Models supported

This SMI-S provider enables HP SIM support for the following storage systems:

- HP StorageWorks Enterprise Virtual Array 3000
- HP StorageWorks Enterprise Virtual Array 4000
- HP StorageWorks Enterprise Virtual Array 5000
- HP StorageWorks Enterprise Virtual Array 6000
- HP StorageWorks Enterprise Virtual Array 8000

### Software compatibility

Command View EVA 5.0 (with or without the 5.0.1 patch) with SMI-S EVA 5.0.1 is compatible with HP SIM 5.0 or later.

### Requirements

- HP SIM 5.0 or later must be installed on the central management server (CMS).
- HP StorageWorks Command View EVA 5.x must be installed and managing the EVA that you want to monitor with HP SIM.
- If you plan to install the Command View EVA 5.0 SMI-S provider and the HP HBA (QLogic OEM) SMI-S provider on the same Windows host, you must install the Command View EVA 5.0 SMI-S provider first. See the Windows HBA providers for HP Systems Insight Manage document for information about the HP HBA (QLogic OEM) SMI-S provider.

# Installing the SMI-S provider

When you install Command View EVA 5.0, the install wizard prompts you to install SMI-S. If you select **Yes**, the SMI-S provider installer runs after the Command View EVA installer. At that point, start with step 5 in the following procedure. If you have already installed Command View EVA, and you did not install SMI-S, start with Step 1.

- 1. Insert the HP Command View EVA software CD into the drive.
- 2. Open Windows Explorer and browse to the CD.
- 3. Go to the hpsmiseva 5 0 folder.
- 4. Double-click hpSMISEVA 5 0.exe to begin the installation.

The InstallShield wizard opens.

- 5. Click **Next** to continue with the installation.
- 6. Click Install to begin the installation.

The installation wizard invokes the CIMOM installer and displays the following message:

Installing Pegasus CIMOM. Please wait.

Enter the CIM-WBEM administrator password in the Password and Re-enter boxes to continue the CIMOM installation.

#### Note:

The CIM-WBEM password is not set previously. The password is set when you enter it during this step.

- Click Next.
- Click Yes to enable Service Location Protocol (SLP) with SMI-S EVA.

The SLP property in the cimserver\_planned.conf file (located in C:\Program Files\Hewlett-Packard\pegasus\_home) will display True if you click Yes. Wait for the installation to complete.

- 10. Click Finish to close the wizard.
- 11. Add the interopnamespace root/pg\_interop to the file../Program Files/HP/Systems Insight Manager/config/identification/wbemportlist.xml. Enter the new interopnamespace before root/cimv2.

### Limitations

- HP SIM may experience a slight delay in discovering the arrays while the SMI-S provider gathers information from the arrays for the first time.
- Installing more than one SMI-S provider on the same host is not recommended. For example, do not install the EVA and XP providers on the same host.

### Obtaining documentation

Documentation for the current release of Command View EVA is available at <a href="http://h20000.www2.hp.com/bizsupport/TechSupport/DocumentIndex.jsp?contentType=SupportManual&lang=en&cc=us&doclndexId=179111&taskId=101&prodTypeId=12169&prodSeriesId=471497#3</a>. For previous versions of technical documentation,

please see your HP Service Representative.

### Links

HP SIM overview: http://h18013.www1.hp.com/products/servers/management/hp

#### sim/index.html

- HP SIM SMI-S provider information: <a href="http://h18013.www1.hp.com/products/servers/management/hpsim/smi-s-providers.html">http://h18013.www1.hp.com/products/servers/management/hpsim/smi-s-providers.html</a>
- Download page for Command View EVA patches and updates: http://h18006.www1.hp.com/storage/smis.html